# Lab Seven: Goodness-of-fit and Independence Tests; Simple Linear Regression Probability & Statistical Inference

## **Lab Objective**

The purpose of the lab is to perform chi-squared goodness of fit and independence tests using R and to also gain some experience with simple regressions.

## **Lab Procedures**

## **1. Goodness-of-Fit**

In the U.S., you are supposed to be tried by a jury of your peers. Does this really happen in practice? A study in the UCLA Law Review (1973) of grand juries in Alameda County, California, compared the demographic characteristics of a random sample of jurors with the general population. Below are the data for age and educational level. Only persons 21 and over are considered; the population data are known from the Public Health Department.

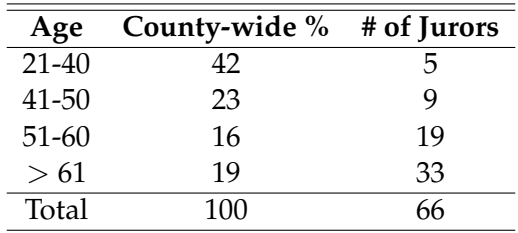

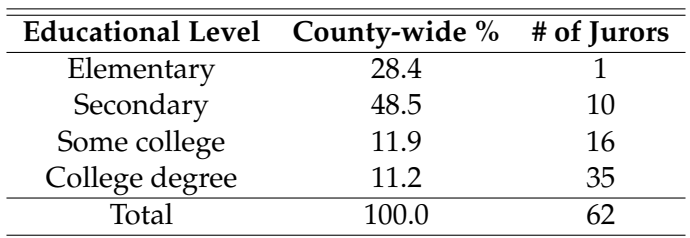

You can manually create your own data frames of the data in the tables or load them from the course directory; they are saved as *"JurorsAge.txt"* and *"JurorsEducation.txt"*.

#### **Questions:**

1. Test whether the juries appear to be randomly selected with respect to the distribution of *age* in the county. Report the expected number of jurors in each age group, the value of the chi-squared test statistic and its degrees of freedom, the p-value, and your conclusion.

For a goodness-of-fit test, type chisq.test(Data\$var1, p=Data\$var2, rescale.p = TRUE) where **Data** is your data frame, **var1** is the variable you wish to test and **var2** is the variable containing the proportions/percentages/distribution you wish to test. In this section, County-wide would be your **var2**.

2. Perform the goodness of fit test for the *education* data by hand. Show in your report the null hypothesis, the four pieces of the test: all values of (observed - expected)<sup>2</sup>/expected, the degrees of freedom, the p-value, and your conclusions. Use R to check your answer, but all the by-hand work must appear to get full credit.

## **2. Independence**

Do people's opinions of their appearance change with age? In a survey reported in Newsweek magazine (Spring/Summer 1999), 747 randomly selected women were asked, "How satisfied are you with your overall appearance?" The numbers of women who chose each of four answers are shown in the table below.

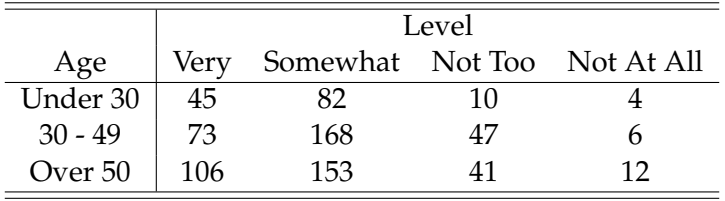

It is often easier to start with detailed data rather than aggregated data as in the table. The detailed data is saved in the course directory as *"Appearance.txt"*.

#### **Questions:**

3. Test the null hypothesis that women's satisfaction with their appearance is not associated with age. Report the value of the chi-squared test statistic, its degrees of freedom, the p-value, and your conclusion.

For an independence test between two variables, type chisq.test(table(Data\$var1,Data\$var2)) where **Data** is your data frame containing the detailed data, **var1** is the first variable and **var2** is the second. *Sometimes, the warning message "Chi-squared approximation may be incorrect" is shown below the results. This warning message is usually due to small cell values in the contingency table, and the p-value calculations* *can thus be inaccurate. There are a number of solutions/ways around this problem but you can simply ignore it in this lab.*

## **3. Linear Regression**

Many macroeconomic studies use cross-sectional data (i.e., data from the same time frame) from countries around the world. Of particular interest is the factors related to Gross National Income (GNI), which essentially is the amount of money the country produces from all sources. Load in the *"Countries2010.txt"* data. It contains economic data for 175 countries from around the world as of 2010. All monetary values are expressed in U.S. dollars. The variables include:

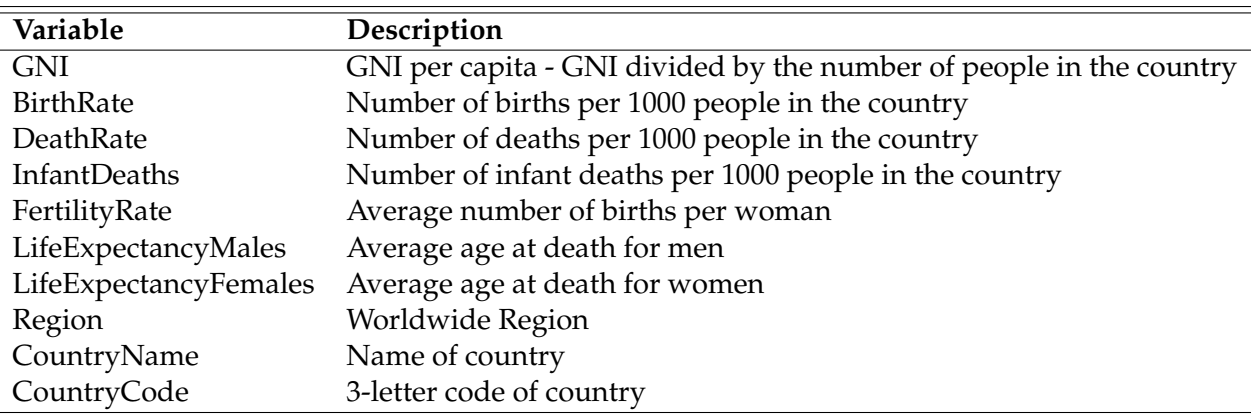

We will cover linear regression properly over the new few classes but nonetheless, let's try to figure out how to get it done in R. As a quick introduction, a simple linear regression fit is essentially a line fitted to explain the effect of one explanatory or independent variable *x* on a response or dependent variable *y*. The regression equation is

$$
y = \beta_0 + \beta_1 x
$$

where  $\beta$ <sup>*o*</sup> is the y-intercept and  $\beta$ <sup>1</sup> is the slope of the line. Think about the intuitive and practical interpretations of  $\beta_0$  and  $\beta_1$ . We can estimate the values of  $\beta_0$  and  $\beta_1$  using point estimates  $\hat\beta_0$  and  $\hat\beta_1$ , which is easy to do in R, so that predicting a value for *y* given a new value for *x* can be done by simply plugging in *x* in the fitted line

$$
\hat{y} = \hat{\beta}_0 + \hat{\beta}_1 x.
$$

We will talk about how to derive the point estimates  $\hat{\beta}_0$  and  $\hat{\beta}_1$  in class.

4. Does a normal curve describe the distribution of per capita GNI well?

5. Which numerical variable has the strongest correlation with per capita GNI?

Note that region, countrycode, and countryname are not numerical variables so correlations involving them make no sense and you need to remove them. In our case, the first 3 variables are string variables, so type  $cor(Countries 2010[,-c(1:3)]$ ,use = "complete.obs") to exclude them when computing the correlations and add the **use** option as well to specify that missing entries should be ignored.

6. What is the regression equation for predicting per capita GNI (*y*) from birth rate (*x*)? We haven't covered linear regression in class but can you try interpreting the results?

For linear regression in R, type Model = lm(y ∼ x, data = Data); summary(Model) where **y** is the response variable, **x** is the independent variable and **Data** is the data containing both **x** and **y**.

7. Now create a new variable in the data frame to be the (natural) logarithm of per capita GNI. Does a normal curve describe the distribution of logarithm of per capita GNI well?

The log command computes logarithms and by default, natural logarithms.

8. What is the regression equation for predicting the (natural) logarithm of per capita GNI (*y*) from birth rate  $(x)$ ? Can you try interpreting the results?

**The last two questions can be done easily in R but I want you to do them by hand.**

- 9. If a country has a birth rate of 30 people per 1000, can you use the regression equation to predict the per capita GNI? If you think so, write down the estimated per capita GNI (take "e" raised to the predicted log(per capita GNI)). If you think not, explain why not in at most one sentence.
- 10. If a country has a birth rate of 80 people per 1000, can you use the regression equation to predict the per capita GNI? If you think so, write down the estimated per capita GNI (take "e" raised to the predicted log(per capita GNI)). If you think not, explain why not in at most one sentence.

This ends the lab. Remember to turn in your lab reports on Sakai.